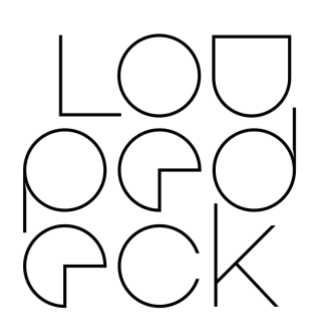

# Loupedeck Release Notes

64bit: MacOS 10.13 (or later)

## **VERSION 4.2.6** (builds 5799)

This release is a hotfix release for release 4.2.5 to resolve the issue of Loupedeck not being able to be added as a control surface for Premier Pro 15 (fix marked in blue). This hotfix release is only available for macOs as the issues only affect the macOs users.

### **Hardware Support (Current UI)**

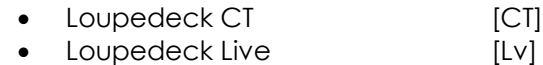

### **Hardware Support (Old UI)**

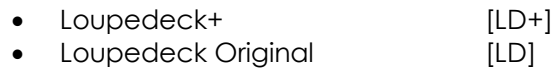

#### **Software Support (MacOS & Windows):**

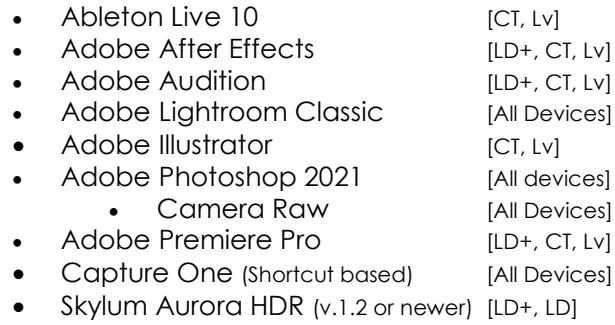

- Spotify Premium [CT, Lv]
- OBS Studio (v26.0 or later) [CT, Lv]

#### **Software Support (MacOS only):**

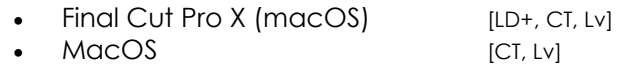

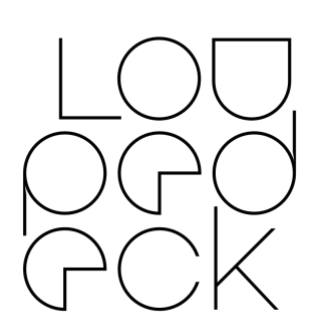

## **VERSION 4.2.6**

## NEW [FEATURES](#page-2-0)

Interface and usability [improvements](#page-2-1) [Custom](#page-2-2) actions New button [widgets](#page-3-0) [Misc](#page-3-1)

## PLUGINS - NEW FEATURES & [IMPROVEMENTS](#page-4-0)

[Ableton](#page-4-1) Live 10 After [Effects](#page-4-2) [Illustrator](#page-4-3) [Lightroom](#page-4-4) [Photoshop](#page-5-0) [Premiere](#page-5-1) Pro Spotify [Premium](#page-5-2) [Streaming](#page-5-3)

## BUG FIXES - [GENERAL](#page-6-0)

BUG FIXES - [PLUGINS](#page-7-0)

## [KNOWN](#page-8-0) ISSUES

[General](#page-8-1) [MIDI](#page-9-0) [Ableton](#page-9-1) Live 10 [Photoshop](#page-9-2) Spotify [premium](#page-9-3)

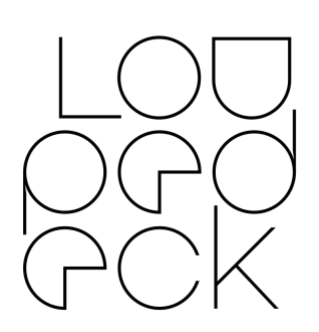

## <span id="page-2-0"></span>NEW FEATURES

### ONBOARDING WIZARD

• After fresh installation, an onboarding wizard gives a tour of the Loupedeck device and system.

#### <span id="page-2-1"></span>INTERFACE AND USABILITY IMPROVEMENTS

- Undo (Ctrl+Z) and redo (Ctrl+Shift+Z) functionality added for:
	- o Mapping, reordering and removing actions from the device
	- o Creating and deleting custom actions, custom action folders, pages, and workspaces
- New Shortcuts have been added
	- o Ctrl+Shift+C: Create Custom Action
	- o Ctrl+Shift+A: Create Custom Adjustment
	- o Ctrl+Z: Undo
	- o Ctrl+Shift+Z: Redo
	- o ESC: Close (and cancel) current window (e.g., Create Custom Action, Create Workspace etc.)
- Added Loupedeck troubleshooter diagnostic tool for macOS
	- o Enabling logging for troubleshooting issues
	- o Clearing Loupedeck network adapters

#### <span id="page-2-2"></span>CUSTOM ACTIONS

- New Custom Action type "Sound": Directly plays a sound on a button press. Supports audio from following formats:
	- o Windows: 3G2, 3GP, 3GP2, 3GPP, AAC, ADTS, AIFF, ASF, AVI, M4A, M4V, MOV, MP3, MP4, SAMI, SMI, WAV, WMA & WMV
	- o MacOS: AAC, ADTS, AC3, AIF, AIFC, AIFF, CAF, MP3, MP4, M4P, SND, AU, SD2, WAV
- Open Custom Action editing by double-clicking assigned action on the device view (e.g., open touch screen, double-click on assigned custom action)

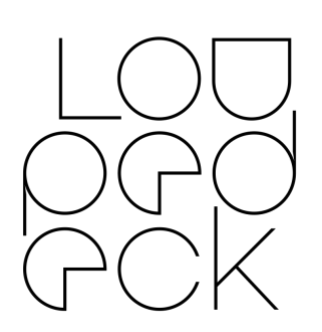

• Right clicking a custom action now opens a menu to edit the action. More options and the ability to right click other actions will be added later.

#### <span id="page-3-0"></span>NEW BUTTON WIDGETS

- Stopwatch
- BPM (Beat-Per-Minute) counter
- Time & Date
	- o Clock, Date, Day of Year, Moon Phase & Week Number available as individual actions

#### <span id="page-3-1"></span>MISC

- Added page number indicator for dial pages
- Clipboard commands now available separately and as a dynamic folder.
- Open MIDI Action editing by double-clicking assigned MIDI action on the device view.
- The new Onboarding Wizard can be activated from the bottom left corner.
- Actions are now listed in alphabetical order
- Added indicator for a mapped action even if the action is currently missing from action panel (Icon stating: N/A).
	- o Includes dynamically drawn actions which are not available until target application has started.

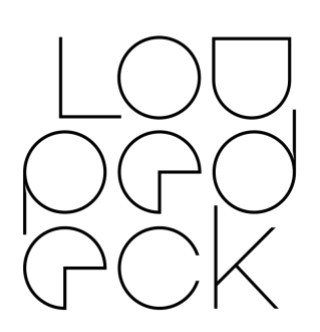

## <span id="page-4-0"></span>PLUGINS - NEW FEATURES & IMPROVEMENTS

### <span id="page-4-1"></span>ABLETON LIVE 10

• Application name changed in the software to reflect the currently supported Ableton Live version.

### <span id="page-4-2"></span>AFTER EFFECTS

- New adjustments:
	- o *Track Matte*. Accesses all matte modes. Binded press function resets to "No Track Matte"
	- o *Shift Keyframe.* Moves selected keyframe(s) horizontally
	- o *Shift Keyframe 10 Frames.* Moves selected keyframe(s) horizontally
	- o *Shift Layer.* Moves selected layer(s) horizontally in timeline
	- o *Shift Layer 10 Frames.* Moves selected layer(s) horizontally in timeline

#### <span id="page-4-3"></span>ILLUSTRATOR

• Updated default profile for CT: new action "Doc-Color-RGB" in Color Workspace changes the document color space to RGB so that color adjustments can be made with CT

### <span id="page-4-4"></span>**LIGHTROOM**

- New Actions:
	- o *Screen Mode: Right Panel Only*. Hides all other panels except the adjustment panel on right side (Win)
	- o *Screen Mode: Toggle Panels.* Hides all panels. Hides all four panels (macOS)
	- o *Reset White Balance.* Resets Temperature and Tint to original values.
	- o *Reset HSL.* Resets HSL values to default (also resets B&W image back to color).
	- o *Reset Filtering.* Deselects all filtering attributes and shows all images on the filmstrip.

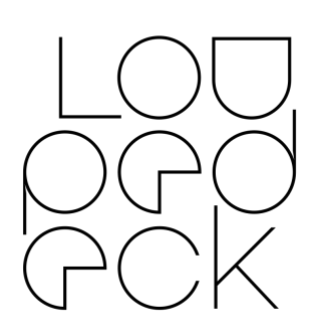

• Loupedeck+ & Loupedeck Original: Buttons and dials are now opened for mapping in Crop Mode.

#### MAC OS

• Default profile updated with OS specific features.

#### <span id="page-5-0"></span>PHOTOSHOP

- Camera Raw: "Reset Image" action has been renamed to "Cancel Auto Adjustments" to describe actions functionality more accurately.
- UXP plugin information has been updated (to version 1.0.7) with correct information which Loupedeck software version is needed (v. 4.1 or newer)
- Save action is now restored via Photoshop's new UXP plugin.

#### <span id="page-5-1"></span>PREMIERE PRO

- New adjustments:
	- o *Select Look*. Toggles through Looks in Creative Lumetri Panel. Binded press function resets to "None"
	- o *Move All Video Targets.* Toggles Track Targeting
	- o *Move All Audio Targets.* Toggles Track Targeting
	- o *Move All Video Sources.* Toggles Track Source
	- o *Move All Audio Sources.* Toggles Track Source

#### <span id="page-5-2"></span>SPOTIFY PREMIUM

- Default profile has been updated with OS specific media controls (instead of Spotify specific controls) so that currently active media player can be controlled immediately (which, for Spotify users, is Spotify).
- API call frequency has been reduced to free up bandwidth and improve reactiveness of the actions.

#### <span id="page-5-3"></span>STREAMING

- Added support for OBS Studio for MacOS
- Improved dynamic icons for scenes, sources and mixers

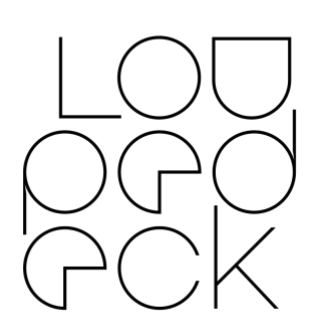

## <span id="page-6-0"></span>BUG FIXES - GENERAL

- Loupedeck can be added as a control surface to Premier Pro 15
- Using Dynamic Mode On/Off switch no longer shows previous profile when activated/deactivated.
- Stability improvements for using multiple different Loupedeck devices simultaneously.
- "Lock profile" no longer prevents device following different modes or sub-modes within one application.
- Reordering mapped actions within imported profiles are now synced to the device
- "/" now breaks the line to two rows in over-display-long action names
- Fixed an issue in the Windows plugin where an initializing error on volume mixer resulted in an empty device slider.
- Troubleshooting: Improved logging capabilities for more detailed information on errors
- (Press) action icon is now shown on dial strip if no adjustment is assigned.
- UI
- Pages are now updated correctly when selecting another application after adding a new page.
- Dial strip now shows also press action icons in the Loupedeck software UI (if no dial adjustment is assigned)
- More action lines can be added to custom action after adding a delay.
- Custom profile is immediately visible after importing.
- Custom Action and Midi folders with the same name are no longer merged, and each can be edited separately.
- Dial page is updated when selecting another application after a new dial page was created and moved as the first dial page (in previous application).

#### Profiles

• Multiple profiles can now be imported for an added application (e.g. for unsupported applications like Discord).

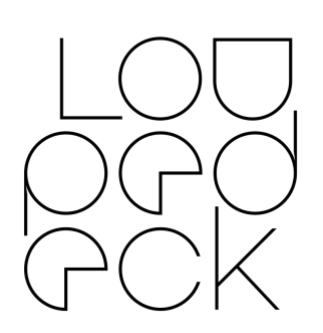

• "Listed Application Name" field is now visible when importing a custom profile.

## <span id="page-7-0"></span>BUG FIXES - PLUGINS

#### AFTER EFFECTS

- Rotation direction has been changed for:
	- o *Position Y* adjustment
	- o *Arrange Layer* adjustment
	- o *Select Layer* adjustment

#### FINAL CUT PRO X

• Highlights Color Wheel adjustments (Brightness, R G B & Saturation) are now responsive when FCPX menu language is German.

#### LIGHTROOM

- Red Eye Correction: Localized Adjustments have been removed from the action panel (as they are not adjustments related to the Red Eye Correction mode).
- Blending value is now updated to 100 when using Split Toning (Legacy) adjustments (to make Color Grading work exactly as split toning).
- Created Export Presets are now listed in (correctly named) export preset groups (macOS).
- *Toggle Brush Key* action has been removed from the action panel of Adjustment Brush and Spot Removal modes (as the action did not do anything)

#### PHOTOSHOP

- Camera Raw adjustments are now in line with the sliders of the ACR plugin (when adjusting RAW files)
- "Photoshop Shortcuts" work on the device if they are assigned to the profile in some older Loupedeck software version. "Photoshop Shortcuts" are no longer available in the action panel; use Custom Actions to create equivalent action for Photoshop's shortcut to have full access and editability.
- Some (obsolete) adjustments are now working on profiles made pre version 4.2 (See Known issues!)

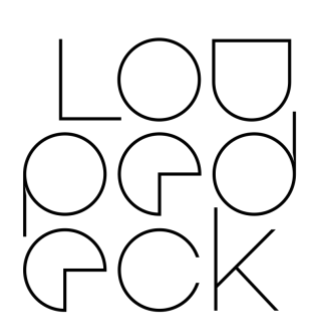

• Photoshop profile updated: Shadow adjustment for ACR was mapped twice on the default profile.

### PREMIERE PRO

- Motion, Opacity and Crop adjustments work now when Premiere menu language is other than English.
- Anchor Point increments adjust now by 10px even if the file size of a clip is different tan the project size.

#### SPOTIFY PREMIUM

- Credentials are now visible after linking Spotify Premium account with Loupedeck Software.
- Playlists can now be reached and added into the "StartPlaylist" folder without reconnecting / restarting service.

#### STREAMLABS OBS

• Fixed an issue where Streamlabs would crash when activating a specific VLC source.

#### MAC OS

• Activate (software) actions are now activating the target application.

### <span id="page-8-0"></span>KNOWN ISSUES

#### <span id="page-8-1"></span>**GENERAL**

- If an action or adjustment is deleted from the action panel, it cannot be retrieved with undo.
- In some cases, Loupedeck Software cannot be closed correctly immediately after a device has been disconnected. We recommend you close the software before removing a device.
- Some drop-down menus do not open in full length.
- Dynamic Mode might not always "lock" to correct profile (will stay on previous plugin), switching profiles again resolves this.
- Dynamic Mode Status (on/off) is not always remembered correctly by the software after a restart.

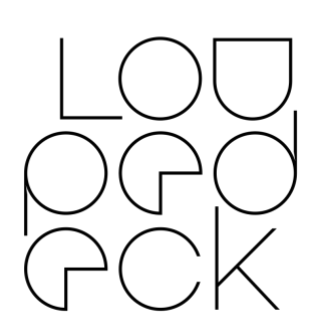

#### <span id="page-9-0"></span>MIDI

- MIDI related latency may vary depending on audio software, plug-ins and other external hardware in use.
- The MIDI note chart used assigns C3 as the midi note number 60. Depending on audio software, they might display notes one +/- octave off.
- Unable to enter '0' as CC toggle value.
- Program Change Adjustment might not work in all applications in macOS.
- Program Change number might be off by one figure in some applications.
- MIDI Action/Adjustment is not created when pressing "Enter" key.
- Overlay (beta) arrows move wrong way around when using MIDI adjustments.

#### <span id="page-9-1"></span>ABLETON LIVE 10

• Ableton Live 11 update is not yet supported.

#### <span id="page-9-2"></span>PHOTOSHOP

- Old Photoshop profiles (pre Loupedeck Software v. 4.2) are not fully compatible with the new Adobe's UXP plugin system introduced in Adobe Max in November 2020 (integrated in Loupedeck Software v. 4.2). Users are advised to update their profile with current functionality.
- Some actions are currently unavailable on Adobe Photoshop's new UXP plugin system.
- If using Camera Raw plugin for something else than RAW files, some of the adjustments may adjust wrong parameters.

#### <span id="page-9-3"></span>SPOTIFY PREMIUM

• Too many simultaneous API calls from our users lead to delayed or unresponsive actions. This is usually resolved after a short while. A permanent solution is under discussion with Spotify.